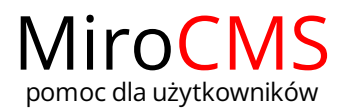

Pokaż się z dobrej strony Zobaczysz szybki, łatwy i nowoczesny system zarządzania treścią stron www

## TWORZENIE LIST

Listy pozwalają na uporządkowanie tekstu w sposób przejrzysty, a także grupowanie podobnych elementów.

# <span id="page-0-0"></span>Lista numerowana

Listy numerowane są użyteczne, gdy chcemy pogrupować liczbę elementów, które muszą pojawić się w określonej kolejności. Są idealne do wykazów procedur lub instrukcji "krok po kroku".

#### <span id="page-0-1"></span>Tworzenie listy numerowanej

Aby utworzyć listę numerowaną należy kliknąć w przycisk "Lista numerowana" . Na początku lini tekstu zawierającej kursor pojawi się początkowy numer listy. Dodatkowa linia tekstu zostanie wcięta. Jeżeli chcemy dodać kolejne elementy listy należy wcisnąć klawisz "Enter" na klawiaturze.

Lista numerowana stworzona w edytorze tekstu.

- 1. Pierwszy punkt.
- 2. Drugi punkt.
- 3. Trzeci punkt.

body p

Lista będzie tak długo kontynouwana, jak długo będzie się wciskało klawisz "Enter". Jeżeli chcemy zakończyć tworzenie listy należy wcisnąć klawisz "Enter" w niezapisanej lini z listy lub kliknąć w przycisk "Lista numerowana"  $\overline{\mathbb{H}}$  .

Inną metodą dodawania listy numerowanej jest wybranie jednego lub więcej akapitów i kliknięcie w przycisk "Lista numerowana"  $\equiv$  . Wówczas, każdy ustęp stanie się odrębnym elementem listy.

### <span id="page-0-2"></span>Właściwości list numerowanych

W edytorze tekstu można dostoswać wygląd listy numerowanej, jej wartość początkową oraz znacznik listy. W celu zmieny stylu listy należy kliknąć prawy przycisk myszki na jej elemencie i z menu kontekstowego wybrać polecenie "Właściwości list numerowanych".

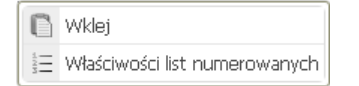

Okno "Właściwości list numerowanych", które się pokaże, umożliwia zmianę wartości początkowej listy i typu punktora. Numerowana lista może używać liczb, cyfr rzymskich, liter alfabetu.

#### Właściwości list numerowanych ⊠ Początek Typ punktora  $\overline{1}$ <nie ustawiono>  $\checkmark$ <nie ustawiono Małe cyfry rzymskie (i, ii, iii, iv, v itd.)<br>Duże cyfry rzymskie (I, II, III, IV, V itd.) Male litery (a, b, c, d, e itd.)<br>Duże litery (A, B, C, D, E itd.) Liczby (1, 2, 3 itd.)

### <span id="page-0-3"></span>Listy numerowane wielopoziomowe

Czasami jeden poziom listy numerowanej nie wystarcza do reprezentowania bardziej skomplikowanych struktur. W edytorze tekstu możemy stworzyć listy wielopoziomowe.

Aby utworzyć wielopoziomową listę numerowaną należy użyć funkcji "Zwiększ wcięcie" 三. Ustaw kursor w lini, która powinna rozpoczynać następny poziom zagnieżdżenia i kliknij w przycisk "Zwiększ wcięcie" 三. Element listy zostanie wcięty, a następny nowo dodany element do listy będzie miał takie samo wcięcie jak poprzedni, stając się częścią wielopoziomowej listy.

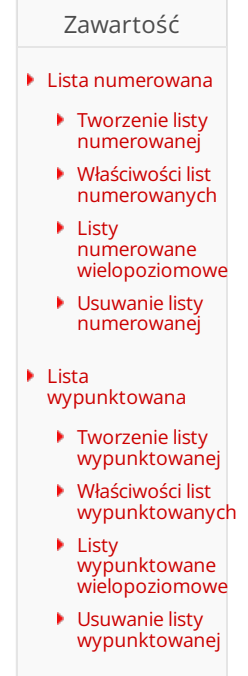

[Mieszane](#page-2-2) typy list

Lista numerowana stworzona w edvtorze tekstu

- 1. Pierwszy punkt
	- 1. Pierwszy punkt listy wielopoziomowej.
	- 2. Drugi punkt listy wielopoziomowej.
	- .<br>1. Pierwszy punkt kolejnego poziomu zagnieżdżenia.
- 2. Drugi punkt. 3. Trzeci punkt.

body p

Utworzona wielopoziomowa lista numerowana użyje domyślnie liczb jako znaczników. Aby zwiększyć czytelność zagnieżdżonych struktur można przypisać do każdego poziomu inny znacznik listy. W tym celu należy otworzyć menu kontekstowe listy klikając prawy przycisk myszki na jej elemencie i wybrać polecenie "Właściwości list numerowanych". Znacznik wybrany z pola "Typ punktora" zostanie zastosowany do danego poziomu listy.

Lista numerowana stworzona w edvtorze tekstu.

1. Pierwszy punkt ii. Drugi punkt listy wielopoziomowej. a. Pierwszy punkt kolejnego poziomu zagnieżdżenia. 2. Drugi punkt. 3. Trzeci punkt.

body p

Jeżeli chcesz zakończyć wielopoziomową listę i powrócić do poprzedniego poziomu wcięcia, należy użyć funkcji "Zmniejsz wcięcie" . Ustaw kursor w lini, która ma mieć zmniejszony stopień zagnieżdżenia i kliknij w przycisk "Zmniejsz wcięcie" 三. Wcięcie elementu listy zostanie zmniejszone, a znacznik listy powróci do niższego poziomu zagnieżdżenia.

### Usuwanie listy numerowanej

Jeżeli chcesz usunąć formatowanie listy, pozostawiając tekst nienaruszonym to zaznacz listę w tekście, a następnie kliknij w przycisk "Lista numerowana"  $\Xi$ . Znaczniki listy i wcięcia zostaną usunięte, a każdy element listy będzie osobnym akapitem.

Lista numerowana stworzona w edvtorze tekstu Pierwszy punkt Drugi punkt. Trzeci punkt

body p

# <span id="page-1-0"></span>Lista wypunktowana

Listy wypunktowane są użyteczne, gdy chcemy pogrupować liczbę elementów, które nie muszą pojawić się w określonej kolejności.

#### <span id="page-1-1"></span>Tworzenie listy wypunktowanej

Aby utworzyć listę wypunktowaną należy kliknąć w przycisk "Lista wypunktowana"  $\Xi$ . Na początku lini tekstu zawierającej kursor pojawi się początkowy punktor listy. Dodatkowa linia tekstu zostanie wcięta. Jeżeli chcemy dodać kolejne elementy listy należy wcisnąć klawisz "Enter" na klawiaturze.

Lista wypunktowana stworzona w edytorze tekstu.

- · Pierwszy punkt
- · Drugi punkt. · Trzeci punkt.
- 

body p

Lista będzie tak długo kontynouwana, jak długo będzie się wciskało klawisz "Enter". Jeżeli chcemy zakończyć tworzenie listy należy wcisnąć klawisz "Enter" w niezapisanej lini z listy lub kliknąć w przycisk "Lista wypunktowana"  $\mathbb{E}$ .

Inną metodą dodawania listy wypunktowanej jest wybranie jednego lub więcej akapitów i kliknięcie w przycisk "Lista wypunktowana" ... Wówczas, każdy ustęp stanie się odrębnym elementem listy.

### <span id="page-1-2"></span>Właściwości list wypunktowanych

W edytorze tekstu można dostoswać wygląd listy wypunktowanej, poprzez zmianę znaczników listy. W celu zmieny stylu listy należy kliknąć prawy przycisk myszki na jej elemencie i z menu kontekstowego wybrać polecenie "Właściwości list wypunktowanych".

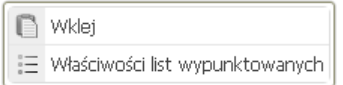

Okno "Właściwości list wypunktowanych", które się pokaże, umożliwia zmianę typu punktora.

### Właściwości list wypunktowanych

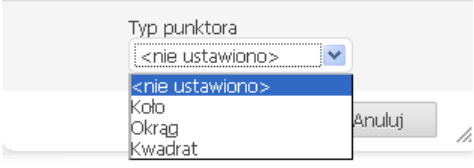

### <span id="page-2-0"></span>Listy wypunktowane wielopoziomowe

Czasami jeden poziom listy wypunktowanej nie wystarcza do reprezentowania bardziej skomplikowanych struktur. W edytorze tekstu możemy stworzyć listy wielopoziomowe.

Aby utworzyć wielopoziomową listę wypunktowaną należy użyć funkcji "Zwiększ wcięcie" 三. Ustaw kursor w lini, która powinna rozpoczynać następny poziom zagnieżdżenia i kliknij w przycisk "Zwiększ wcięcie" 三. Element listy zostanie wcięty, a następny nowo dodany element do listy będzie miał takie samo wcięcie jak poprzedni, stając się częścią wielopoziomowej listy.

Lista wypunktowana stworzona w edytorze tekstu.

- · Pierwszy punkt
	- o Pierwszy punkt listy wielopoziomowej.
	- o Drugi punkt listy wielopoziomowej.
		- Pierwszy punkt kolejnego poziomu zagnieżdżenia
- · Drugi punkt. · Trzeci punkt.

body p

Jeżeli chcesz zakończyć wielopoziomową listę i powrócić do poprzedniego poziomu wcięcia, należy użyć funkcji "Zmniejsz wcięcie" . Ustaw kursor w lini, która ma mieć zmniejszony stopień zagnieżdżenia i kliknij w przycisk "Zmniejsz wcięcie" 三. Wcięcie elementu listy zostanie zmniejszone, a znacznik listy powróci do niższego poziomu zagnieżdżenia.

### <span id="page-2-1"></span>Usuwanie listy wypunktowanej

Jeżeli chcesz usunąć formatowanie listy, pozostawiając tekst nienaruszonym to zaznacz listę w tekście, a następnie kliknij w przycisk "Lista wypunktowana"  $\Xi$  . Znaczniki listy i wcięcia zostaną usunięte, a każdy element listy będzie osobnym akapitem.

Lista wypunktowana stworzona w edytorze tekstu.

Pierwszy punkt

Drugi punkt

Trzeci punkt

body p

# <span id="page-2-2"></span>Mieszane typy list

Dla szczególnie skomplikowanych struktur można połączyć listy numerowaną i wypunktowaną. Przy odpowiednim klikaniu w przyciski 三, , , , , , , , , , można uzyskać interesujące nas połączone listy wielopoziomowe.

Lista mieszana stworzona w edvtorze tekstu

· Pierwszy punkt.

- 1. Pierwszy punkt listy wielopoziomowej.
- 2. Drugi punkt listy wielopoziomowej
	- o Pierwszy punkt kolejnego poziomu zagnieżdżenia. A. Pierwszy punkt kolejnego poziomu zagnieżdżenia.
- · Drugi punkt.
- · Trzeci punkt.

body p